# **Pengembangan Peta Tiga Dimensi Interaktif untuk Graha ITS dan UPT Bahasa Institut Teknologi Sepuluh Nopember Menggunakan Unity 3D Engine**

Fino Nurcahyo Nugrohoadi, Febriliyan Samopa, Nisfu Asrul Sani

Jurusan Sistem Informasi, Fakultas Teknologi Informasi, Institut Teknologi Sepuluh Nopember (ITS)

Jl. Arief Rahman Hakim, Surabaya 60111

*E-mail*: [samopa@gmail.com,](mailto:samopa@gmail.com) [soni.fml@gmail.com](mailto:soni.fml@gmail.com)

*Abstrak***—** *Penggunaan teknologi informasi dalam pemetaan digital sudah lama digunakan. Dahulu orang cenderung melakukan pemetaan digital secara 2D untuk memetakan suatu area atau gedung, namun pemetaan secara 2D sendiri tidak memberikan informasi secara mendetail tentang keadaan dan topografi dari area atau gedung tersebut. Seiring dengan perkembangan teknologi informasi penggunaan teknologi 3D pun mulai digunakan dalam pemetaan secara digital agar dapat memberikan informasi yang lebih mendetail tentang keadaan suatu area atau gedung. Untuk membangun sebuah peta 3D dapat dilakukan menggunakan engine 3D yang biasanya digunakan untuk membuat game.*

*Dengan memanfaatkan Unity Engine penulis akan membangun sebuah pemetaan digital secara 3D agar dari pemetaan tersebut dapat memberikan informasi yang akurat dan tepat mengenai keadaan area yang dipetakan sesuai dengan kenyataan. Penulis akan memetakan gedung Graha dan UPT Bahasa ITS.*

*Dengan pemetaan secara 3D ini penulis berharap dapat memberikan informasi yang akurat dan mendetail kepada pengguna peta 3D ini nantinya tentang keadaan dari gedung Graha dan UPT Bahasa ITS*

*Kata kunci: 3D, Unity Engine, Graha dan UPT Bahasa ITS*

#### I. PENDAHULUAN

Perkembangan teknologi informasi membuat kebutuhan informasi semakin meningkat dari waktu ke waktu. informasi semakin meningkat dari waktu ke waktu. Kebutuhan akan pemahaman sebuah pencitraan digital pun dituntut untuk menigkatkan kedetailan objek di dalamnya. Perkembanagan pencitraan digital ini dimulai dengan pencitraan secara 2D, dengan teknologi ini banyak orang membuat pemetaan yang disampaikan secara digital untk menggambarkan sebuah area atau lingkungan yang berguna untuk menyampaikan informasi yang lebih mudah kepada pengguna. Penyampaian informasi menggunakan teknologi ini masih dirasa kurang dikarenakan pemetaan 2D tidak dapat menampilkan area yang dipetakan dengan rinci.

Karena kebutuhan-kebutuhan akan informasi yang akurat dan mendetail dari sebuah pencitraan digital maka pengembangan teknologi digitalisasi gambar secara 3D pun dilakukan, hingga sekarang ini perkembangan teknik pencitraan digital secara 3D sudah jauh berkembang. Misalnya, pemanfaatan teknik 3D dalam game, agar game tersebut terlihat lebih nyata dan memberikan sebuah pengalaman yang nyata dari teknik 3D yang diterapkan oleh game tersebut, karena perkembangan 3D dalam dunia game begitu pesat agar dapat memenuhi permintaan maka banyak perusahaan game membuat engine game agar dapat memudahkan membangun sebuah game berteknologi 3D dan juga teknologi 3D dalam game tersebut juga dikembangkan dari waktu ke waktu agar dapat menampilkan informasi yang ingin disampaikan menjadi lebih nyata. Penggunaan engine itu sendiri dapat mempercepat proses pembangunan sebuah game karena perusahaan tidak harus membuat game tersebut dari awal, karena dasar-dasar dari teknologi dan fungsi-fungsi yang mereka gunakan telah ada pada engine tersebut.

Memanfaatkan Unity engine yang dikembangkan oleh perusahaan-perusahaan game tersebut, maka penulis akan membangun sebuah pemetaan digital secara 3D dari area dan gedung di Graha dan UPT Bahasa Institut Teknologi Sepuluh Nopember Surabaya menggunakan salah satu game engine yang bersifat open source yaitu Unity Engine. Unity sendiri memiliki kelebihan untuk membuat objek dan lingkungan digital persis seperti pada keadaan di dunia nyata. Unity Engine sudah banyak digunakan dalam membangun game-game terkenal seperti Shadowgun (2011), Temple Run (2011) dan masih banyak lagi, yang tentu saja diikuti dengan penyempurnaan dari teknologi 3D yang digunakan.

Dengan menggunakan game engine ini penulis ingin membangun peta Graha dan UPT Bahasa ITS dalam bentuk 3D. Pembangunan peta 3D ini diharapkan dapat memberikan informasi dan menunjukan keadaan dari area dan gedung Graha dan UPT Bahasa ITS secara lengkap dan mendetail, sehingga pengguna dapat mengetahui keadaan nyata dari map yang digambarkan lebih mudah.

### II. KAJIAN PUSTAKA

#### *A. Game Engine*

Game Engine adalah sebuah sistem software yang dikhususkan untuk pembuatan dan pengembangan video games. Fungsi utama dari game engine melakukan graphic processing yang biasa disebut rendering (cara grafik komputer memuat gambaran dari informasi seperti tekstur, pencahayaan), collision detection (metode perhitungan fisika ketika terjadi benturan antar dua objek), dan pengaturan suara. Penggunaan game engine ini membuat programmer tidak harus menulis kode pemrograman dari awal.

Melihat sejarah perkembangan game, dahulu hampir semua perusahaan pengembang game mengembangkan game engine sendiri untuk mengembangkan game yang akan mereka buat. Seiring dengan berjalannya waktu kebutuhan akan perkembangan game modern semakin komplikatif sehingga para perusahaan pengembang game merasa bahwa mengembangkan game sendiri akan menggelontorkan banyak biaya. Hal ini membuat beberapa developer untuk mengembangkan sebuah game engine yang nantinya dikomersilkan kepada perusahaan lain. Developer pengembang game engine menawarkan dengan harga yang lebih murah dan perusahaan pengembang game tidak perlu membangun sebuah game dari awal sehingga pembuatan game akan menjadi lebih cepat.

Sebuah game engine dibagi menjadi dua yaitu API (Aplication Programming Interfaces) dan SDK (Software Development Kit). API merupakan bagian operating system, services, dan libraries yang diperlukan untuk pemanfaatan fitur yang diperlukan salah satunya adalah DirectX. Sedangkan SDK adalah kumpulan libraries dan API yang sudah bisadigunakan untuk melakukan modifikasi program yang menggunakan operating system dan service yang sama[1]

# *B. Unity 3D Engine*

Pengembangan tugas akhir ini penulis menggunakan Unity Engine sebagai game engine. Unity Engine dikembangkan oleh Unity Technologies di Denmark. Unity mengintegrasikan custom rendering engine dengan Nvidia PhysX physics engine dan Mono yang merupakan implementasi open source dari library Microsoft .NET. Alasan penggunaan Game Engine Unity adalah kemudahan akses dari game yang dihasilkan yaitu kemampuan multiplatform dengan varian yang lebih banyak dari game engine lainnya seperti Unreal maupun Source. Berikut adalah platform yang didukung oleh Unity Game Engine[2]:

Dalam pengembangan berbagai macam platform ini juga membutuhkan berbagai hal. Berikut merupakan berbagai macam kebutuhan dalam pengembangan masing-masing platform :

• System requirements umum untuk pengembangan Unity

- Windows XP SP2 atau lebih tinggi; Windows 7 SP1; Mac OS X "Snow Leopard" 10.6 atau lebih tinggi. Harus diperhatikan bahwa Unity belum pernah dicoba dalam OSX Server

- Kartu Grafis dengan DirectX 9 level (shader model 2.0). Semua kartu grafis yang dibuat mulai tahun 2004.

- Menggunakan Occlusion Culling membutuhkan GPU dengan Occlusion Query support (beberapa GPU Intel tidak mendukung ini).

• System requirements pengembangan Unity untuk platform iOS

Tambahan dari System Requirement umum:

- Hanya Unity versi OS X yang dapat membangun Unity versi iOS

- Xcode 4.3

• System requirements pengembangan Unity untuk platform Android

Tambahan dari System Requirement umum:

- Android SDK and Java Development Kit (JDK)

- Android authored content membutuhkan perangkat dengan kebutuhan sebagai berikut:

- Android OS 2.3.1 atau lebih tinggi

- Perangkat dengan ARMv7 (Cortex family) CPU

- GPU support untuk OpenGLES 2.0 sangat direkomendasikan

• System requirements pengembangan Unity untuk platform Windows Phone

Tambahan dari System Requirement umum:

- Windows Phone SDK 8.0 membutuhkan 64-bit Windows 8 Pro atau lebih tinggi. Anda tidak akan bisa membangan aplikasi Windows Phone 8 dengan di Windows 7, on Windows Server 2008, atau di Windows Server 2012.

- Microsoft Visual Studio 2012

• System requirements pengembangan Unity untuk platform Blackberry

- Tambahan dari System Requirement umum:

- Membutuhkan instalasi Java 32-bit runtime

- BlackBerry authored content membutuhkan perangkat dengan BlackBerry OS 10 atau lebih tinggi

• System requirements untuk Unity-developed Content

- Windows XP atau lebih tinggi; Mac OS X 10.5 atau lebih tinggi.

- Hampir keseluruhan kartu grafis 3D bergantung pada kompleksitas kartu tersebut/

- Game Online bisa dijalankan dengan berbagai macam browser, termasuk IE, Firefox, Safari, dan Chrome, ataupun lainnya.

Game Engine Unity hadir dengan dokumentasi yang lengkap untuk keseluruhan API. Hal ini lah yang menjadi keuntungan menggunakan Unity dibandingkan game engine lain seperti Unreal atau Source yang hanya memberikan sebagian dokumentasi saja untuk customer yang mengunduh secara gratis.

Penggunaan Unity sebagai game engine juga didukung oleh komunitas pengembang yang aktif di dunia maya.

# *C. Perangkat Lunak Pembuat Peta 2D*

Peta 2D dibuat sebelum membuat peta 3D. Bagian ini sedikit mengulas mengenai perangkat lunak yang digunakan untuk membuat peta 2D dalam pengerjaan tugas akhir ini.

• Adobe Illustrator. Sebuah perangkat lunak yang digunakan untuk membuat peta 2D yang dapat memuat informasi bangunan secara detail seperti blueprint.

# *D. Perangkat Lunak Modelling 3D*

Perangkat lunak modelling 3D yang dimaksud disini adalah perangkat lunak untuk membuat objek tiga dimensi untuk nantinya dimasukkan dalam peta tiga dimensi yang telah dibuat. Perangkat lunak modelling 3D telah banyak tersedia dalam bentuk berbayar ataupun gratis. Berikut adalah sedikit ulasan mengenai perangkat lunak modelling tiga dimensi yang digunakan dalam pengerjaan tugas akhir ini.

• SketchUp Pro 2013. Sebuah perangkat lunak keluaran autodesk yang digunakan untuk melakukan modelling tiga dimensi, animasi, hingga rendering. SketchUp dapat melakukan export hasil modelling yang dapat diterima oleh Unity 3D Engine seperti .ASE, .FBX dan .DAE.

# *E. Perangkat Lunak Pengolah Gambar*

Program pengolah gambar yang dimaksud adalah program yang digunakan untuk membuat tekstur dari material-material yang ada dalam peta 3D tersebut. Adapun program pengolah gambar yang akan digunakan.

• Photoshop. Sebuah perangkat lunak keluaran dari Adobe. Sering digunakan untuk meng-edit foto. Program yang berguna untuk Image Manipulation ini juga menyediakan fitur image selection yang cukup berguna saat memanipulasi gambar.

### *F. Perangkat Lunak Pengolah Suara*

Dalam aplikasi 3D ini nantinya akan disertai dengan suara-suara standar dari objek yang dibuat, oleh karena itu diperlukan beberapa program pengolah suara untuk menciptakan efek suara dalam aplikasi peta 3D ini. Beberapa program pengolah suara yang banyak tersedia akan dijelaskan selanjutnya.

- Adobe audition. Aplikasi yang diproduksi oleh adobe. Dapat digunakan untuk merekam, menyatukan dan mengedit suara.
- Audacity. Aplikasi tidak berbayar yang digunakan untuk merekam dan meng-edit suara.

# *G. Perangkat Lunak Pendukung*

Beberapa perangkat lunak juga digunakan untuk membuat tampilan animasi flash, video. Berikut sedikit ulasan mengenai perangkat lunak pendukung yang digunakan dalam pengerjaan tugas akhir ini.

• Adobe Premiere sebuah produk perangkat lunak penyunting video dari Adobe System. Perangkat lunak ini memiliki fungsi penyunting video yang digunakan dalam proyek tugas akhir ini.

# *H. Crowd Simulation*

Crowd Simulation merupakan sebuah proses mensimulasikan pergerakan dalam jumlah besar dari setiap entitas maupun karakter yang pada saat ini sering muncul pada grafis menggunakan 3D untuk perfilman. Saat mensimulasikan kerumunan, dibutuhkan hasil pengamatan pergerakan manusia secara kolektif. Metode ini menciptakan sinematografi secara virtual. (Crowd Simulation)

Crowd Simulation sudah digunakan dalam berbagai model 3D beberapa gedung gedung besar di seluruh dunia beberapa diantaranya pada Amsterdam Central Station, PSV Eindhoven Stadium, World Shanghai Expo 2010 dan beberapa gedung lainnya. Tujuan umum penggunaan Crowd Simulation adalah berguna untuk menampilkan jumlah maksimum kapasitas pengunjung yang dapat ditampung sebuah venue, lama berkunjung para pengunjung yang datang, serta evakuasi pada situasi darurat.

Dalam Crowd Simulation terdapat Crowd AI yang merupakan entitas atau yang biasa disebut agen. Entitas ini memiliki satu atau lebih fungsi, seperti penglihatan, pendengaran, emosi, tingkat energi, tingkat agresivitas dan lain lain. Entitas-entitas ini diberikan tujuan utama dan diinteraksikan dengan anggota yang lainnya serta dikondisikan dengan keramaian yang sesungguhnya.

# III. METODOLOGI PENELITIAN

# *A. Studi Pendahuluan dan Literatur*

Studi literatur yang dilakukan adalah pembelajaran dan pemahaman literatur yang berkaitan dengan permasalahan yang ada. Beberapa yang akan dipelajari seperti cara mengoperasikan Unity Engine dan memanfaatkannya untuk membuat peta. Serta cara penggunaan perangkat lunak lainnya yang mendukung pengembangan aplikasi ini.

# *B. Pengumpulan Data*

Tahap ini dilakukan berupa pengambilan data berupa foto-foto keseluruhan area, gedung dan objek yang ada di Graha dan UPT Bahasa ITS, agar peta akurat dan sesuai dengan lingkungan nyata. Lalu mencari informasi lain yang berhubungan dengan aktivitas sederhana yang terjadi di gedung tersebut untuk dimasukkan sebagai interaksi dalam peta.

# *C. Validasi Data Survey*

Kegiatan ini berupa pengecekan hasil survey yang telah didapat yang berguna untuk meyakinkan bahwa data yang telah kita peroleh sudah sesuai dengan kondisi nyata dari area, gedung-gedung dan juga objek yang ada di Graha dan UPT Bahasa ITS.

# *D. Perancangan Desain Peta*

Tahap ini berupa pembuatan desain dari peta untuk nantinya digunakan sebagai dasar dalam pembuatan aplikasi peta digital 3D ini. Pembuatan desain berupa rancanganrancangan peta secara 2D

# *E. Pembuatan Aplikasi*

Tahapan ini merupakan bagian awal dari keseluruhan tahapan dalam pengerjaan Tugas Akhir ini, yaitu pembuatan aplikasi. Aset aplikasi meliputi pembentukan model tiga dimensi, pemberian tekstur material, dan obyek-obyek lain yang dibutuhkan dalam aplikasi. Pada tahap ini model 3 dimensi mulai dibangun dengan menggunakan perangkat lunak modelling berdasarkan data survei yang telah diambil sebelumnya. Keseluruhan pekerjaan sebagian besar dilakukan menggunakan perangkat lunak ini. Mulai dari merancang bentuk peta, bangunan, uv mapping tekstur. Untuk membuat suatu objek, penulis menggunakan perangkat lunak Sketchup Pro 2013 Pembuatan model atau peta tiga dimensi terdiri dari beberapa tahapan di dalamnya, yaitu:

#### a) Pembuatan mesh 3D

Tahapan ini merupakan langkah pembuatan seluruh mesh obyek 3D. pada proses ini, lingkungan 3 Graha dan UPT Bahasa ITS dibuat secara utuh berdasarkan blueprint pembangunan gedung. Penulis mengawali pembentukan modelling dengan membangun bagian paling sederhana yaitu bagian tembok dan tiang dari masing-masing gedung. Lalu dilanjutkan dengan pembuatan model model yang lebih detil. Khusus untuk model-model pohon atau vegetasi sengaja tidak dibuat pada proses ini dan nantinya akan ditambahkan pada akhir proses integrasi menggunakan unity tree creator.

### b) Pembuatan tekstur dan material

Di tahapan kedua dari pembuatan aset adalah melakukan proses texturing, atau memberikan tekstur dan material pada obyek 3 dimensi. Proses ini dilakukan menggunakan aplikasi Sketchup Pro 2013 yang memiliki fitur manajemen tekstur dan material yang cukup baik. Beberapa benda umum menggunakan material dan tekstur yang disediakan pada material dan component Sketchup Pro 2013, sedangkan material khusus atau spesifik memerlukan tekstur yang dibuat secara khusus. Tekstur kategori ini dibuat berdasarkan foto-foto material yang diambil pada pengambilan data ataupun hasil pencarian gambar dari website pencarian.

Gambar maupun foto yang sudah didapatkan diproses menggunakan langsung diproses ke dalam Sketchup Pro 2013 dengan melakukan pembuatan material baru. Pembuatan material baru ini dilakukan dengan mengakses menu Create Material, setelah itu gambar yang ada dapat diatur panjang dan lebarnya serta tingkat transparansinya. Material yang sudah dibentuk diaplikasikan pada bidang yang sudah dibuat di Sketchup. Setelah tekstur dan material diaplikasikan pada tiap obyek, selanjutnya adalah proses export dari ekstensi sketchup ke ekstensi yang dapat dikenali oleh Unity3D sebagai asset yaitu dari file .skp ke file .fbx. File .fbx ini bisa di import ke dalam Unity3D.

#### c) Pembuatan aset video, gambar dan audio

Proses ini melibatkan editing gambar, video dan audio yang dikumpulkan untuk menunjang aplikasi peta 3D Graha dan UPT Bahasa ITS. Data berupa rekaman-rekaman baik video atau audio dan gambar yang berhubungan dengan obyek-obyek yang dapat dilihat pada area Graha dan UPT Bahasa ITS.*Analisis dan Penarikan Simpulan*

#### *F. Integrasi Aset dan Scripting*

Pada tahap ini akan dilakukan integrasi dari aset proyek dan pengerjaan aplikasi pada unity dimulai. peta 3D yang sebelumnya telah dibuat pada aplikasi Sketchup Pro 2013 di import menjadi scene pada unity editor untuk kemudian digabungkan dengan proses pemrograman untuk menjadi aplikasi penuh. Beberapa kegiatan pada tahap ini adalah. a) Penambahan interaksi obyek

Tahapan ketiga dari pembuatan aplikasi ini adalah menambahkan interaksi dan informasi terhadap objek-objek yang dapat diinteraksikan. Penambahan interaksi dapat dilakukan dengan langkah awal sebagai berikut:

- Menentukan objek-objek yang dapat diinteraksikan,
- Menambahkan informasi dari objek tersebut, dan

• Menambahkan efek gerakan (jika diperlukan) terhadap objek tersebut

Mengembangkan interaksi aktor dengan objek yang ada dalam peta dapat dilakukan menggunakan script. Terdapat beberapa pilihan bahasa scripting yang dapat digunakan, untuk tugas akhir ini, penulis memilih menggunakan javascript dan C#

### b) Pengaturan Pencahayaan

Pengaturan pencahayaan dilakukan terhadap keseluruhan peta dan objek-objek peta tertentu. Pengaturan pencahayaan mencakup simulasi cahaya matahari dan cahaya lampu. pemilihan pencahayaan yang tepat dapat membuat peta 3D seperti nyata.

#### c) Penambahan Suara

Pengaturan lain yang perlu dilakukan adalah penambahan efek suara terhadap objek. Penambahan suara tidak jauh berbeda dengan penambahan objek, suara dalam bentuk .mp3 dapat diimpor kedalam Unity dan kemudian dapat digunakan.

# *G. Verifikasi*

Setelah melakukan perancangan maka pada tahap ini penulis melakukan pengecekan/pembuktian apakah semua area, gedung dan objek sudah terpenuhi dan sesuai dengan rancangan peta 2D yang telah dibuat sebagai acuan pembangunan aplikasi ini.

#### *H. Pengujian Aplikasi*

Testing dilakukan pada sebelum integrasi dan setelah integrasi. Testing ini dilakukan untuk mencari bug yang ada pada aplikasi, bila terdapat bug pada aplikasi maka akan kembali ke tahap pengembangan dan kemudian akan dilakukan testing kembali.

#### *I. Pembuatan Laporan*

Pembuatan laporan adalah tahap dimana membuat semua dokumtentasi dari pengembangan aplikasi, berupa langkahlangkah dan juga analisa. Laporan berguna untuk memberikan informasi berupa pemahaman proses pengembangan aplikasi peta 3D dan juga hasil yang didapat dari pengembangan peta 3D tersebut apakah telah mampu memberikan solusi dan menyelesaikan masalah yang timbul.

## IV. HASIL DAN PEMBAHASAN

# *A. Lingkungan Implementasi*

Aplikasi ini diimplementasikan pada komputer *client*. Spesifikasi lingkungan perangkat keras yang digunakan dalam pengembangan dan implementasi dapat dilihat pada **[Tabel 4.1](#page-3-0)**.

<span id="page-3-0"></span>Tabel 4.1. Spesifikasi perangkat keras dan sistem operasi untuk implementasi sistem

| Spesifikasi                                   |
|-----------------------------------------------|
| Prosesor: Intel Core i5-3330 CPU @ 3.00GHz    |
| Memori: 2048MB RAM                            |
| VGA: NVIDIA GeForce GTX 650 Ti 2736 MB        |
| Sistem Operasi: Windows 7 Home Premium 64-bit |

Perangkat lunak utama yang digunakan adalah Unity 3D Engine. Perangkat lunak pendukungnya antara lain Sketchup Pro 2013, Adobe Premiere Audacity dan Adobe Photosho[p](#page-3-1)

[Tabel 4.2](#page-3-1) berikut ini merangkum perangkat lunak yang digunakan dalam implementasi ini.

<span id="page-3-1"></span>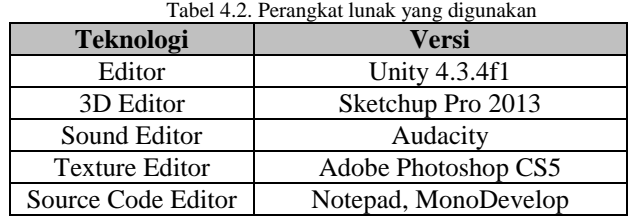

#### *B. Peta Dua Dimensi*

Peta dua dimensi (2D) yang digunakan dalam pengerjaan tugas akhir ini penulis dapatkan dari kantor Pusat Implementasi Pembangunan Fisik Institut Teknologi Sepuluh Nopember.

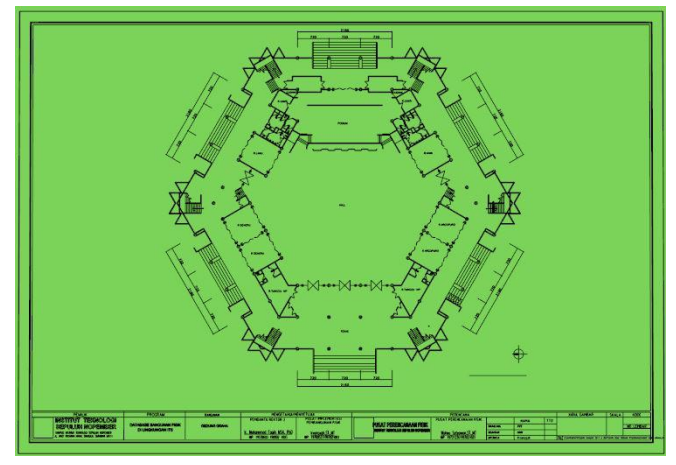

Gambar IV.1 Denah Graha Sepuluh Nopember lantai 1

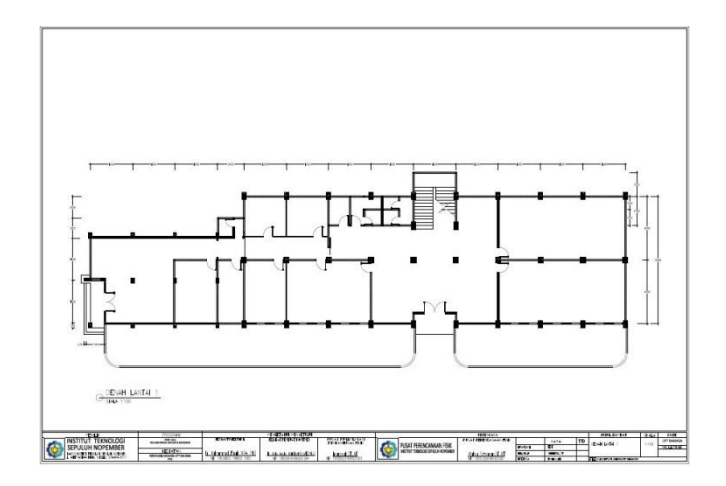

Gambar IV.2 Denah UPT Bahasa lantai 1

#### *C. Pembuatan Aset Aplikasi*

Pembuatan peta diawali dengan pembuatan geometri dan obyek tiga dimensi. Geometri pada aplikasi tiga dimnsi berfungsi untuk membentuk model tiga dimensi dari peta, yang mencakup bangun serta permukaan bangunan peta, seperti tembok, atap, tangga, serta permukaan dasar dari gedung.

Penulis memilih melakukan pembuatan area tiga dimensi (3D) dengan menggunakan aplikasi Sketchup Pro 2013. Alasan penggunaan aplikasi ini dikarenakan Sektchup Pro 2013 memiliki keunggulan dalam instalasi aplikasi yang cukup ringan, sehingga tidak memberikan beban yang signifikan pada RAM selama aplikasi berjalan. Aplikasi ini juga memiliki *tools* yang memadai dalam proses pembuatan dan pengolaha geometri. Kemudahan lain dalam menggunakan Sketchup Pro 2013 adalah antarmuka yang *user-friendly,* sehingga penulis tidak membutuhkan waktu lama untuk beradaptasi dengan berbagai *tools* yang tersedia. Geometri berperan sebagai rangka untuk membangun model tiga dimensi dari obyek. Bentuk Geometri dasar yang tersedia pada Sketchup Pro 2013 adalah

- *Line* merupakan sebuah *tool* yang memungkinkan pengguna untuk membentuk garis untuk membuat bidang.
- *Rectangle* merupakan sebuah tool yang memungkinkan pengguna untuk membuat bidang persegi empat.
- Circle merupakan tool yang memungkinkan pengguna untuk membentuk bidang berbentuk lingkaran,
- Polygon merupakan tool yang memungkinkan pengguna untuk membentuk bidang berbentuk segi enam.

Bentuk geometri dasar dapat diubah dengan beberapa tools yang tersedia yaitu:

- *Push/pull* merupakan sebuah *tool* yang memungkinkan pengguna untuk menarik atau mendorong bidang datar dan membentuknya menjadi bidang tiga dimensi.
- *Move* merupakan *tool* yang mampu memnindahkan bidang ke berbagai posisi.
- *Offset* merupakan sebuah *tool* yang mampu membuat bidang baru berdasarkan garis terluar dari bidang yang sudah dibentuk.
- *Rotate* merupakan sebuah *tool* yang mampu membuat sebuah geometri berotasi dalam sebuah poros pada tiga

buah bidang yang berbeda dalam lingkungan tiga dimensi.

 *Scale* merupakan sebuah *tool* yang mampu mengubah skala dimensi geometri.

Geometri pada Sketchup 2013 memiliki satuan sistem yang sama dengan satuan yang ada dunia nyata sehingga dalam menggunakan Sketchup Pro 2013 dengan menyeseuaikan kondisi denah asli menggunakan Scale tool. Skala yang digunakan menggunakan format *decimal* dengan satuan *centimeter* (cm). Penggunaan satuan ini diberikan kepresisian hingga 0.000cm. Pengaturan satuan dapat dilakukan pada menu Windows  $\rightarrow$  Model Info.

#### *D. Integrasi*

Integrasi mencakup seluruh proses pembuatan aplikasi, meliputi integrasi aset kedalam project unity, pembuatan aktor yang digunakan dan navigasi, konfigurasi aplikasi, menu aplikasi dan interaksi

#### *E. Pencahayaan*

Pencahayaan merupakan komponen penting dalam pembuatan aplikasi tiga dimensi. Pencahayaan dapat membuat suatu aplikasi tampak lebih nyata dan lebih menarik dengan menampilkan bayangan obyek dan rentang warna yang lebih natural. Salah satu contoh pemanfaatan pencahayaan adalah pada proses animasi atau desain tiga dimensi umumnya dikenal suatu proses simulasi cahaya Global illumination (GI), yaitu proses simulasi cahaya mendekati kenyataan dimana cahaya akan memantul dari satu obyek ke obyek lain. Dengan menggunakan teknik ini pencahayaan dan bayangan yang dihasilkan akan tampak lebih nyata mendekati kondisi sebenarnya.

Pada dunia pengembangan game, proses global illumination merupakan proses yang mahal dari segi sumber daya. Dengan perangkat keras yang ada saat ini, masih belum memungkinkan melakukan GI secara realtime secara cepat untuk mendapatkan performa aplikasi yang dapat diterima. Bahkan untuk bayangan dinamis atau realtime tanpa memperhitungkan GI masih merupakan salah satu fitur yang mahal dalam game.

# *F. Pengaturan Akhir*

Bagian ini berisi pengaturan akhir aplikasi dan proses build aplikasi pada target pengembangan. Proses pengaturan akhir melibatkan pengaturan player yang meliputi pengaturan splashscreen, icon dan parameter aplikasi seperti resolusi default dan batasan resolusi yang didukung, pengaturan dialog resolusi aplikasi dan input, dan pengaturan lainnya. Menu pengaturan player dapat diakses melalui project setting maupun build setting.

Penulis menggunakan pengaturan custom untuk menyesuaikan dengan kondisi lingkungan peta tiga dimensi.

Setelah pengaturan akhir selesai, proses dapat dilanjutkan untuk membuat aplikasi pada target pengembangan. Unity menyebut proses ini adalah proses build.

#### V. KESIMPULAN DAN SARAN

#### *A. Kesimpulan*

Berdasarkan hasil pengerjaan Tugas Akhir yang telah dilakukan, maka dapat diambil beberapa kesimpulan seperti di bawah ini.

- 1. Performa aplikasi berbentuk web dipengaruhi oleh bandwidth serta kemampuan dari system yang ada terutama pada VGA. Sehingga apabila bandwidth dan VGA untuk mengakses file memiliki kemampuan yang baik akan lebih efektif dalam menunjang performa saat mengakses file Unity.
- 2. Unity3D mampu menghasilkan aplikasi tiga dimensi dalam berbagai ekstensi yaitu desktop, mobile dan web. Fitur aplikasi web ini merupakan keunggulan dari Unity dibandingkan pendahulunya yaitu Unreal. Penggunaan *web player* memungkinkan aplikasi diakses secara remote dari beberapa komputer client.
- 3. Pembangunan peta 3D yang interaktif dan memiliki kemiripan dengan obyek nyata dapat dilakukan menggunakan Unity3D engine.
- 4. Pembuatan interaksi di dalam peta memerlukan kreativitas tersendiri dan disesuaikan dengan kebutuhan serta karakteristik dari gedung yang dibangun sehingga dapat menggambarkan proses bisnis yang ada.

#### *B. Saran*

Pengembangan aplikasi Peta Tiga Dimensi Graha dan UPT Bahasa ITS, memiliki batasan-batasan tertentu dalam pengerjaannya. Hal ini menyebabkan perlu ada pengembangan lebih lanjut. Di bawah ini merupakan beberapa saran yang dapat dilakukan untuk pengembangan aplikasi yang dapat dilakukan.

- 1. Diperlukan pembuatan model yang lebih efisien dengan perencanaan model one sided dengan menggunakan aplikasi Sketchup. Sehingga dapat mengurangi bebdan draw call pada saat rendering.
- 2. Efisiensi penggunaan sumber hardware dari aplikasi ini belum dilakukan, sehingga aplikasi ini masih membutuhkan kemampuan sistem yang tinggi untuk mendapatkan performa yang lebih baik dan performa tidak merata pada seluruh bagian peta tiga dimensi.

# VI. DAFTAR PUSTAKA

- [1] Michael Lewis and Jeffrey Jacobson, "Game Engines in Scientific Research," *COMMUNICATIONS OF THE ACM*, pp. 28-30, 2002.
- [2] (2013, Desember) Unity 3D. [Online]. <http://unity3d.com/unity/multiplatform>